**brother.** 

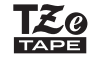

# P-touch

• o wysokiej wilgotności, takich jak łazienki.<br>• Nie przeciążaj przewodu zasilania.<br>• Nie umieszczaj ciężkich przedmiotów na przewodzie zasilania sieciowego ani wtyczce. Nie zginaj ani nie ciągnij na siłę przewodu zasilania. Zawsze dobrze trzymaj zasilacz sieciowy podczas odłączania go od gniazda sieci elektrycznej.

- Sprawdź, czy wtyczka jest do końca włożona w gniazdo sieci elektrycznej.<br>• Nie używaj gniazda, które jest poluzowane.<br>• Nie dopuszczaj do zmoczenia drukarki P-touch/zasilacza sieciowego/<br>• wtyczki zasilania/baterii, na p
- lub rozlewanie na nie płynów. Jeśli płyn z baterii wycieknie i dostanie się do oczu, niezwłocznie przepłukaj
- oczy dúżą ilością czystej wody i skontaktuj się z lekarzem. Płyn z baterii<br>może doprowadzić do uszkodzenia oka.<br>• Nie otwieraj ani nie zmieniaj niczego w drukarce P-touch/zasilaczu<br>• Sieciowym/bateriach.<br>• Nie dopuszczaj d
- 
- 
- i ujemnego baterii przez metalowe przedmioty.<br>• Nie używaj ostrych lub metalowych przedmiotów, takich jak pinceta<br>• Nie wrzucaj baterii do ognia i unikaj wystawiania baterii na działanie<br>• Nie wrzucaj baterii do ognia i un
- 

• Odłącz zasilacz sieciowy lub wyjmij baterie i przerwij pracę urządzenia<br>natychmiast po stwierdzeniu nietypowych zapachów, wysokiej temperatury,<br>przebarwień, deformacji lub czegokolwiek niepokojącego podczas<br>korzystania z

• W zależności od miejsca, materiału i pogody, etykiety mogą się odklejac/lub ich odklejenie może stać się niemożliwe, ich kolor może się zmienić lub<br>etykiety mogą zabarwić inne przedmioty. Przed naklejeniem etykiety<br>etyki • Z drukarką P-touch używaj wyłącznie taśm Brother TZe. Nie używaj taśm,

które nie posiadają oznaczenia <u>TZg</u><br>• Do czyszczenia drukarki P-touch używaj miękkiej suchej ściereczki — nie<br>używaj alkoholu ani innych organicznych rozpuszczalników.

- 
- Do czyszczenia głowicy drukującej używaj suchego bawełnianego wacika;<br>
nie dotykaj głowicy drukującej bezpośrednio.<br>
 Nie mależy wkładać ciał obcych do żadnych części drukarki P-touch.<br>
 Nie umieszczaj drukarki P-touch
- 
- -
- 
- W fazie produkcyjnej i podczas transportu na wyświetlaczu znajduje się<br>plastikowa, przeźroczysta naklejka ochronna. Przed użyciem naklejkę<br>• należy usunąć.<br>• Po odłączeniu zasilania na ponad trzy minuty cały tekst, ustaw

- Nie używaj uszkodzonych lub przeciekających baterii lub baterii z uszkodzoną etykietą. Występuje możliwość wydzielania ciepła.
- 

Wskazuje potencjalnie niebezpieczną<br>sytuację, która, jeśli się jej nie uniknie,<br>obrażenia.<br>obrażenia.

- 
- 
- 
- Należy przestrzegać tych wskazówek, aby uniknąć obrażeń,<br>wycieku płynu, poparzeń lub wysokiej temperatury.<br>• Gdy drukarka P-touch nie jest używana, należy ja przechowywać w miejscu<br>niedostępnym dla dzieci. Ponadto nie nale

• Podgląd wydruku to wygenerowany obraz etykiety, który może różnić się do rzeczywistego wyglądu wydrukowanej etykiety. • Długość etykiety wyświetlanej na wyświetlaczu LCD może nieznacznie różnić się od rzeczywistej długości wydrukowanej etykiety

### **Zasady bezpieczeństwa**

Wskazuje potencjalnie niebezpieczną<br>sytuację, która, jeśli się jej nie uniknie, może spowodować śmierć lub<br>poważne obrażenia.

Należy postępować zgodnie z tymi wskazówkami, aby uniknąć<br>ryzyka pożaru, poparzeń, obrażeń, porażenia prądem<br>zelektrycznym, przebić, przegrzania, wydzielania nietypowych<br>zapachów lub dymu.<br>• Aby uniknąć zniszczenia lub usz

#### **Example 3** Komunikat o błędzie **Komunikat Przyczyna/rozwiązanie** Słaba bat.! Baterie są słab W przypadku używania baterii alkalicznych AAA: Wy ie na nowe • W przypadku używania akumulatorów Ni-MH: Naładuj je. Słaba bat.! Zainstalowane baterie są rozładowane Niepoprawny! • Wprowadzono nieprawidłową długość etykiety, długość tabulatora, średnicę kabla, długość flagi lub długość płyty czołowej. • W funkcji szeregowania wybrano nieprawidłowy znak lub liczbę do zwiększania. Brak danych! Próbowano wydrukować plik tekstowy, gdy w pamięc nie było żadnych danych. Naciśnięto  $\boxed{\text{min}}$  lub  $\boxed{\text{max}}$  bez wprowadzania tekstu. Koniec wrsz! • Próbowano wprowadzić trzeci wiersz, naciskając klawisz  $\boxed{\phantom{1}}$ . Próbowano wydrukować lub wyświetlić podgląd dwóch wierszy tekstu w przypadku zainstalowania taśmy o szerokości 3,5 lub 6 mm. Zainstaluj szerszą taśmę. Brak kasety! Próbowano wydrukować lub wyświetlić podgląd etykiety bez zainstalowanej kasety. Błąd cięcia! Dźwignia obcinarki taśmy została użyta w trakcie proces Peł. pamięć! Wprowadzono już maksymalną liczbę znaków (80 znaków dla zwykłego tekstu). Tkst za dłg! Ponieważ liczba wprowadzonych znaków przekracza długość etykiety, skróć tekst lub wybierz opcję [Auto] ko długość etykiety Bz ramki OK? Drukowanie na taśmie o szerokości 3,5 mm z łączonym nieprawidłowym ustawieniem ramki. (Naciśr lawisz  $(\Box)$ , aby drukować bez ramki, lub klawisz  $\left(\overline{\times}\right)$ , aby anulować.) Wysuwać? Taśma jest podawana po drukowaniu, gdy wybrana jest<br>opcja [Druk ciągły]. Patrz "Ustawianie marginesów". Zła taśma! Użyj kasety z taśmą oznaczonej symbolem Eg **Komunikat Przyczyna/rozwiązanie**

### **Zalecenia ogólne**

#### **Deklaracja zgodności** (tylko Europa)

Firma Brother Industries, Ltd. 15-1, Naeshiro-cho, Mizuho-ku,

Nagoya 467-8561 Japan oświadcza, że niniejszy produkt i zasilacz sieciowy spełniają zasadnicze wymogi i inne mające zastosowanie postanowienia dyrektyw i przepisów stosowanych we Wspólnocie Europejskiej. Deklarację zgodności można pobrać z naszej strony internetowej. Odwiedź stronę http://solutions.brother.com/ oraz:

- 
- wybierz <sub>k</sub>Europe"<br>• wybierz kraj<br>• wybierz model<br>• wybierz Deklaracja zgodności<br>• wybierz Deklaracja zgodności<br>• kliknij "Pobierz"<br>Deklaracja zostanie pobrana jako plik PDF.
- 

### **Zasilanie i kaseta z taœmą**

koniecznie wyłącz zasilanie.

Wydrukowano w Chinach LAB672001

### **E100 Podręcznik użytkownika Polski**

### **Wyœwietlacz LCD i klawiatura**

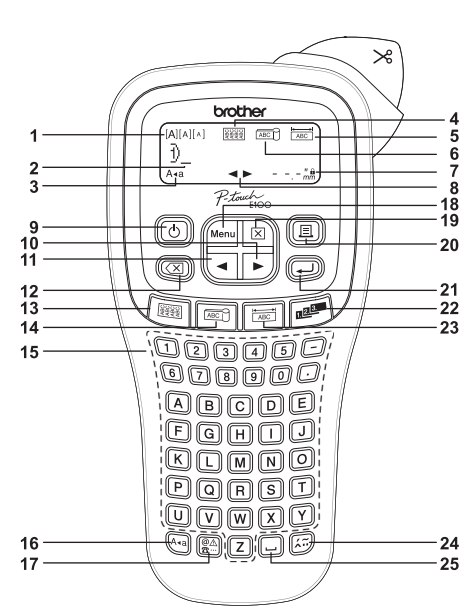

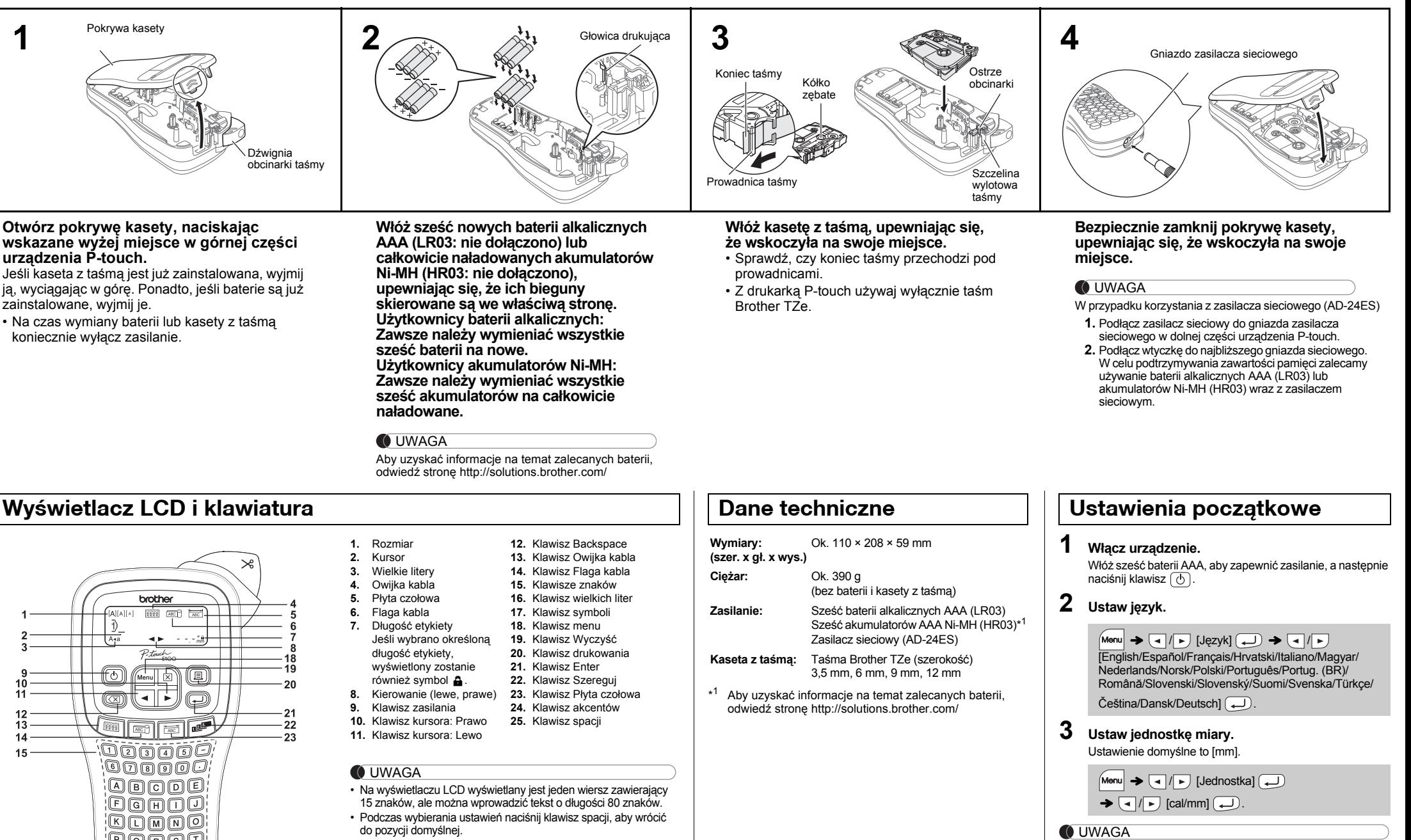

- Jeśli w ciągu pięciu minut nie zostanie naciśnięty żaden
- klawisz, urządzenie automatycznie się wyłączy.

• Aby anulować dowolną czynność, naciśnij klawisz  $(\overline{\times})$ .

### **Rozwiązywanie problemów**

Irukowania.

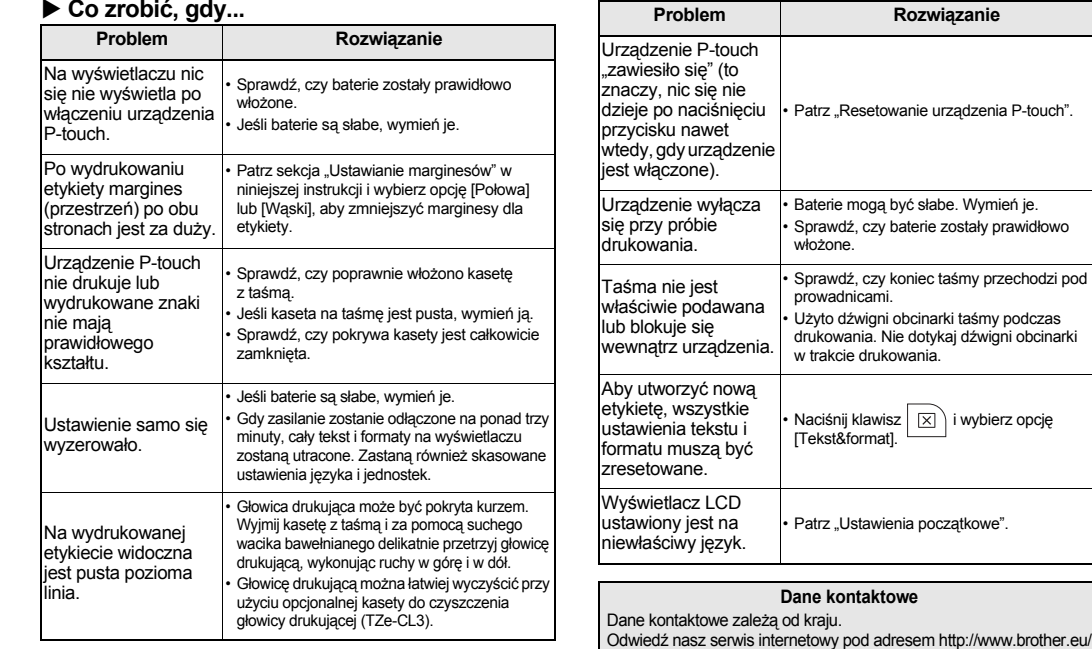

Za pomocą drukarki P-touch E100 można tworzyć etykiety

przeznaczone do wielu różnych zastosowań. Duży wybór wielkości znaków i stylów pisma umożliwia przygotowywanie profesjonalnych własnych etykiet. Dzięki szerokiej gamie kaset z taśmą można drukować etykiety różnej wielkości, w stosowanych w przemyśle kolorach. Przed rozpoczęciem przeczytaj dokładnie instrukcję i zachowaj ją na przyszłość.

<u> Harry Harry Harry</u>

# **KORZYSTANIE Z SZABLONÓW**

- Po wydrukowaniu etykiety odetnij ją wzdłuż wydrukowanych kropek (:) nożyczkami, aby długość etykiety odpowiadała ustawieniu urządzenia P-touch.
- Jeśli wybrano określoną długość etykiety, wyświetlony zostanie również symbol  $\triangle$ .

**2 Zwolnij klawisze**  $\boxed{\mathsf{Mem}}$  **i**  $\boxed{\mathsf{R}}$ . Drukarka P-touch zostanie włączona ze zresetowaną pamięcią wewnętrzną.

### **O UWAGA**

### **PODSTAWOWE UŻYTKOWANIE**

W przypadku próby zapisania etykiety pod numerem, pod którym została już zapisana inna etykieta, wyświetlony zostanie komunikat "Nadpisać?". Naciśnij klawisz ( لــه), aby zapisać nową etykietę. Naciśnij klawisz  $(\overline{\times})$ , aby anulować.

 $Menn$   $\rightarrow$   $\boxed{\lnot}$   $\boxed{P}$  [Plik]  $\boxed{\rightarrow}$   $\rightarrow$   $\boxed{\lnot}$   $\boxed{D}$  [Otwórz]

Aby anulować bieżącą operację, naciśnij  $\boxed{\times}$ • Kolejność liter z akcentami różni się w zależności YZy z

00000000

#### od wybranego języka wyświetlacza LCD. **Zmiana długości etykiety**

U 00000000 u

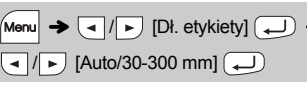

#### **O UWAGA**

**1 Naciśnij**  $\boxed{\text{Mem}} + \boxed{1}/\boxed{2}/\boxed{3}$ , aby wybrać **ustawienia wprowadzania tekstu.**

System etykietowania P-touch E100 można zresetować, gdy konieczne jest zainicjowanie ustawień lub gdy urządzenie P-touch E100 nie działa prawidłowo.

- Naciśnij klawisz  $(\overline{\times})$ , aby wrócić do poprzedniego kroku.
- Symbole pokazane w powyższej tabeli mogą nieznacznie różnić się od wyświetlanych na wyświetlaczu LCD i drukowanych.

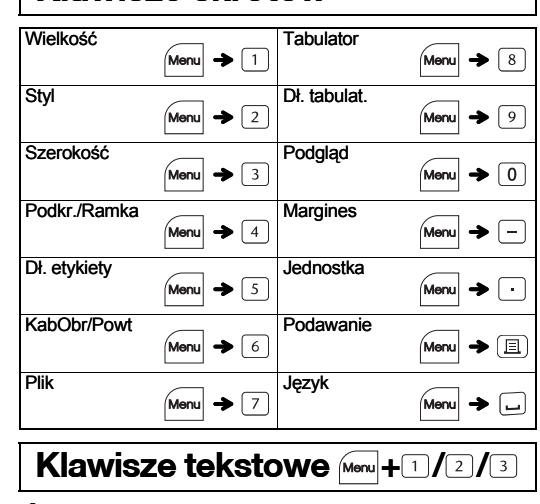

**1 Wyłącz drukarkę etykiet P-touch, przytrzymaj wciśnięty klawisz Menu i R, a następnie naciśnij klawisz , aby ponownie włączyć drukarkę**

#### **etykiet P-touch.**

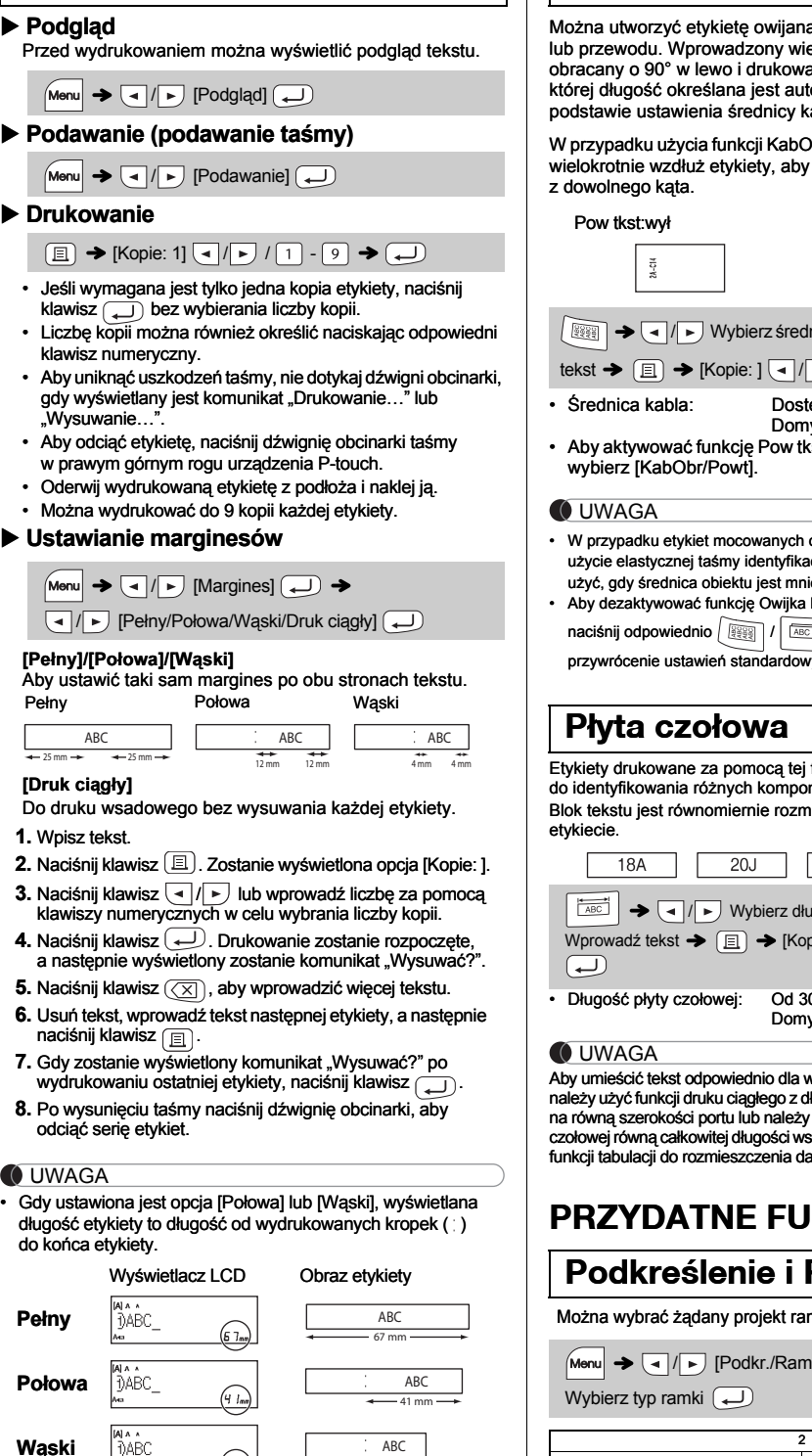

Wszystkie teksty, ustawienia i zapisane pliki zostaną usunięte.

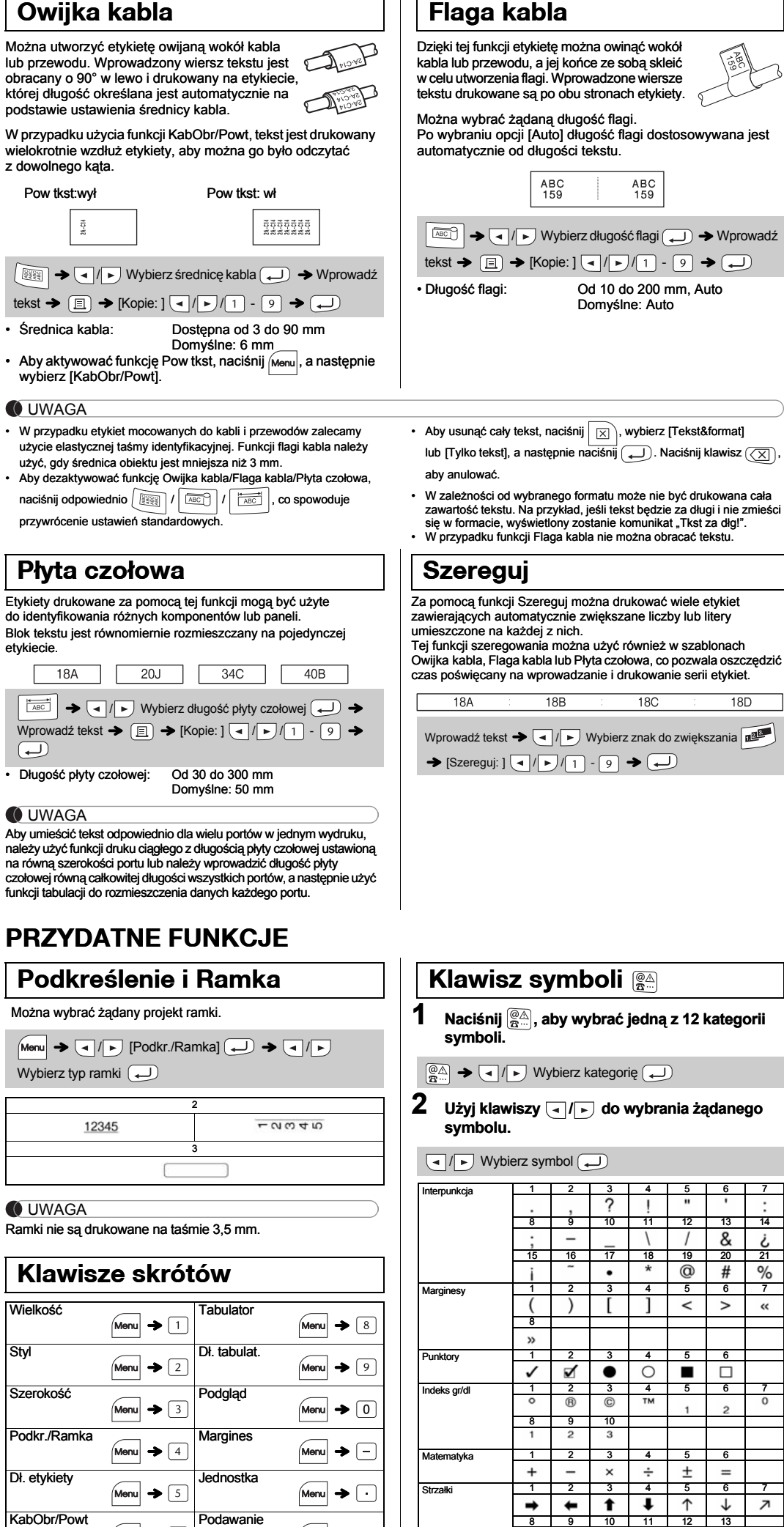

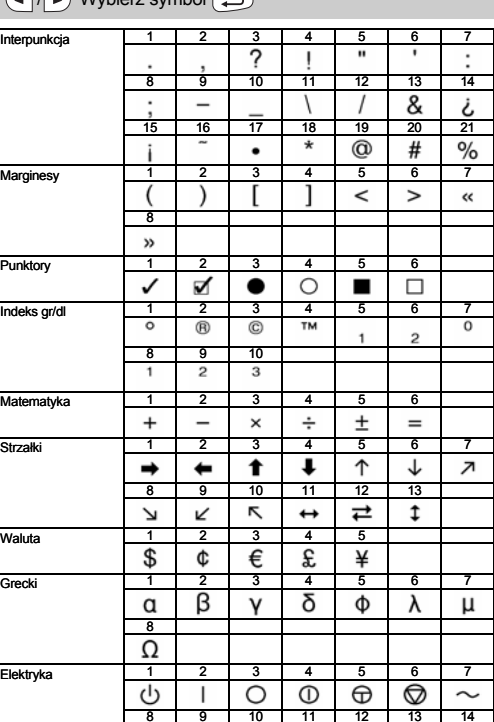

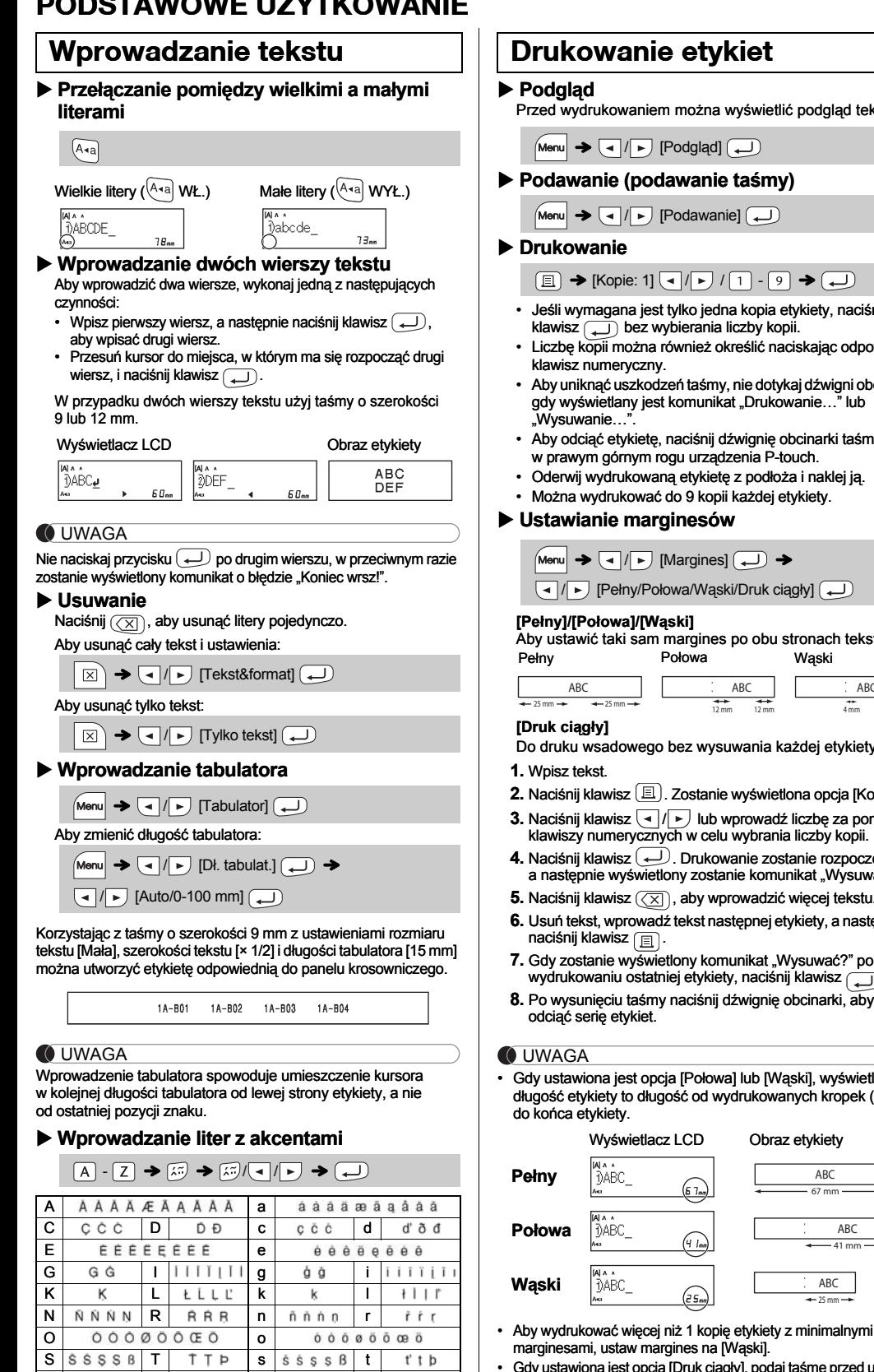

• Gdy ustawiona jest opcja [Druk ciągły], podaj taśmę przed użyciem obcinarki, bo w przeciwnym razie część tekstu może zostać odcięta. Ponadto, obetnij nożyczkami wzdłuż wydrukowanych kropek ( ), aby tekst był wyśrodkowany na etykiecie. \* Wysuń taśmę, zanim użyjesz obcinarki.

 $\left(\overline{e}\,\overline{\mathsf{S}_{\mathsf{nnr}}}\right)$ 

• Nie ciągnij za taśmę, ponieważ może to uszkodzić kasetę z taśmą.

 $\boxed{\text{Menu}} \rightarrow \boxed{\text{I}} \boxed{\text{F}}$  [Plik]  $\boxed{\text{I}}$   $\rightarrow$   $\boxed{\text{I}}$  [Drukuj]  $\boxed{\text{I}}$ 

 $\boxed{\text{Menu}} \rightarrow \boxed{\text{I}}/\boxed{\text{F}}$  [Plik]  $\boxed{\text{I}} \rightarrow \boxed{\text{I}}/\boxed{\text{F}}$  [Zapis]  $\boxed{\text{I}}$ 

 $\bigoplus$ 

Można zapisać do 9 etykiet i przywołać je później w celu wydrukowania. W każdym pliku można zapisać do 80 znaków, a cała pamięć może pomieścić do 720 znaków. Można również

edytować i zmienić zapisaną etykietę.

 $\bullet$  (a)  $\sqrt{\frac{W^{1}}{1! p - \text{touch}}}\n$  $[Kopie: ] \nabla \sqrt{|\cdot|} \sqrt{1-(9)} \rightarrow \Box$ 

 $\bigoplus$  <br>  $\bigoplus$  <br>  $\bigoplus$  <br>  $\bigoplus$  <br>  $\bigoplus$  <br>  $\bigoplus$  <br>  $\bigoplus$  <br>  $\bigoplus$  <br>  $\bigoplus$  <br><br><br><br><br><br><br><br><br><br><br><br><br><br><br><br><br><br><br><br><br><br><br><br><br><br>

**Drukowanie**

**Zapisywanie**

 $\blacktriangleright$  (d)  $\lvert$   $\rvert$  in (

**Otwieranie**

UWAGA

### **Wymiana zespołu obcinarki**

**1.** Wyjmij dwie części zespołu obcinarki (zielone) w kierunku wskazywanym przez strzałki na ilustracji.

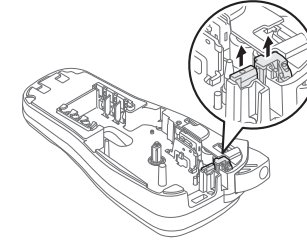

**2.** Zainstaluj nowy zespół obcinarki. Wepchnij go, aż wskoczy na swoje miejsce.

Jeśli ostrze obcinarki stępi się po wielokrotnym użyciu i nie będzie można poprawnie obciąć taśmy, należy wymienić obcinarkę na nową (nr części TC-4), którą można otrzymać u autoryzowanego sprzedawcy firmy Brother. **Kasety z taśmą:** Patrz załączony "Katalog Taśm". **Zespół obcinarki:** TC-4 (wymienny).

### **Resetowanie urządzenia P-touch E100**

**Zapisywanie plików etykiet**

### **Akcesoria**

Nie dotykaj bezpośrednio ostrza obcinarki palcami.

25 mm

## **2 Naciśnij klawisz / , aby wybrać ustawienia.**

2 3

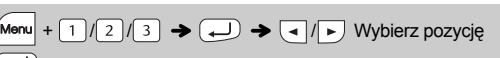

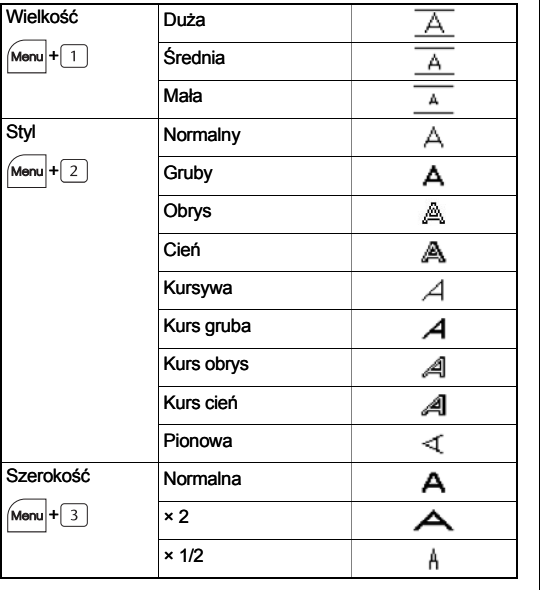

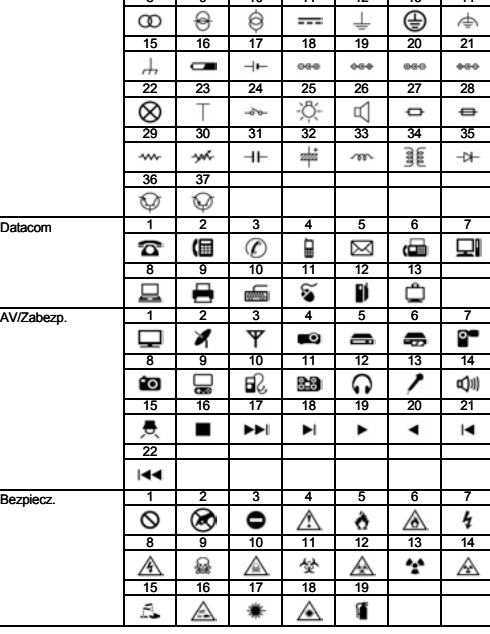

#### **O** UWAGA